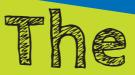

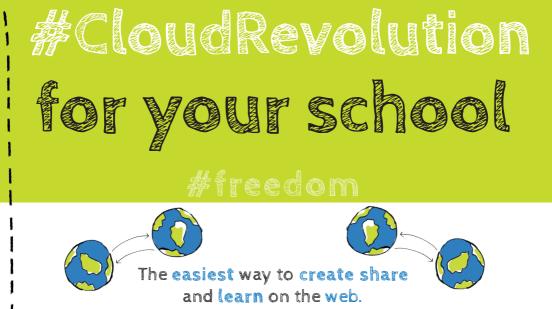

Proven award winning ICT tools for teaching and learning 2012, 2013... So, now what do you want to do?

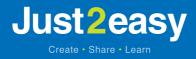

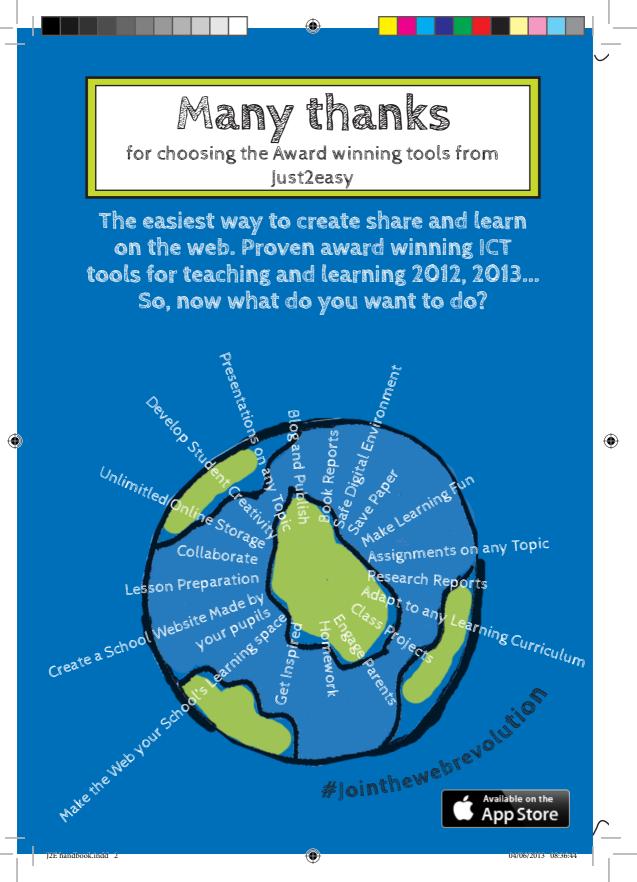

Expand Digital Literacy: Just2easy creates a digital learning environment, where teachers and pupils learn and use technology in an easy to use interface which produces assessable multi-modal results across the curriculum. Educating pupils about their role as an author in a digital world

۲

Promote Independent Problem Solving: Just2easy creates an adaptable and innovative learning environment for all learners, regardless of age or learning style. Students are encouraged to be independent and to write with real purpose and audience.

#### Celebrating work:

۲

Just2easy gives pupils esafe opportunities to publish their work through multiple channels either via the school blog, their own portfolio, class sites or else where on the web

Create Differentiated Learning Activities: Just2easy's fluid and differentiated interface promotes a positive balance between the mastery of concepts and skills, the imaginative use of multi-media and relevant Internet resources.

( )

 $(\textcircled)$ 

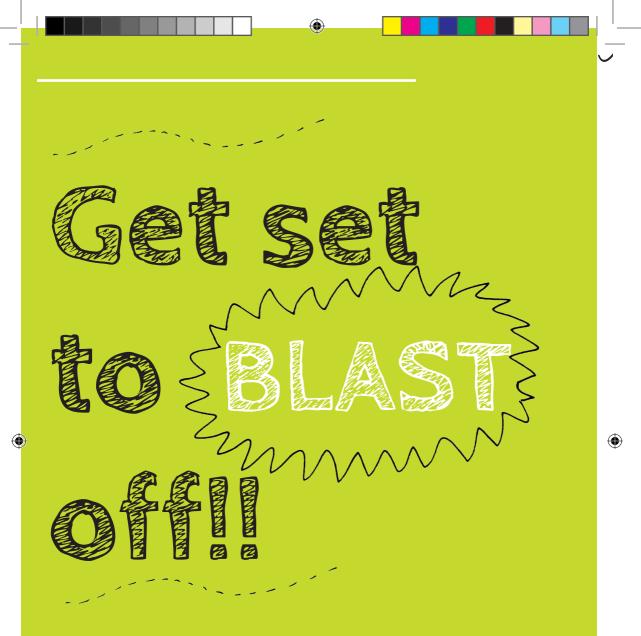

0

### #yourcloud #yourcloud

You now have access to your school's own cloud space. You have a file store, web and file distribution site, desktop publishing tools, ICT cross curriculum tools, stop frame animation, voting, multi site blogging platform and a publishing platform available to everyone at home and at school. Over the coming pages we will show you how to add and manage users, change your webby site and get you and your school started with our tools.

( )

So, now what do you want to do?

#### What do I NEED first?

 Make sure that your computers are up-to-date. You will need: The latest version of Java Flash Internet Explorer 8+ or Google Chrome or Firefox

If you have ipads then please download the j2e APP https://itunes.apple.com/gb/app/j2e/id364611886?mt=8+

j2Webby, j2Bloggy, j2e5, j2Vote and j2Launch are all tablet ready

If you login to www.j2launch.com with your user details

Then click on this link:

http://www.j2e.com/desktopinstall/installer.php

This will install our new desktop icon. Once installed it will take you to your launch site.

Please feel free to put this icon on as many computers as you would like, as it does speed up access to our award winning tool suite.

## Create and manage our tools the way YOU want

To manage your users click on the manage users icon:

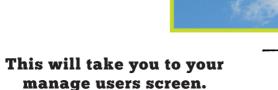

You can add users singularly or you can upload all the users in a CSV file

(j2e)

۲

6

| Real Mar                                                                                                    | nage users<br>** |
|----------------------------------------------------------------------------------------------------|------------------|
| create and update user accounts from a csv file     Choose File No file chosen csv help search enter a name, class or email 46 users show deleted users add delete reset password manage classes export to CSV                                                                                                    | do redo          |
| user       altas       files       summe       email       class       type       passworddelete         admin       2468       amer#ge2a.com a       new1       administrative if reset       a         pupit       a       a       t       pupit       reset       a         ctasty       create and update user accounts from a csv file       csv help       csv help |                  |
| Choose File     No file chosen     csv help       search     enter a name, class or email     46 users                                                                                                    | show dela        |
| add delete reset password manage classes export to CSV                                                                                                    |                  |

( )

(�)

| To add a class, click on                                                                                                    | • • • • • • • • • • • • • • •                                                                                                    |  |  |  |  |
|----------------------------------------------------------------------------------------------------|----------------------------------------------------------------------------------------------------|--|--|--|--|
| <section-header><section-header><section-header><section-header><section-header><section-header><text></text></section-header></section-header></section-header></section-header></section-header></section-header> | search enter a class name          add       delete       manage users         class name users       role       delete         class name users       role       delete         1       26       rename       iiiiiiiiiiiiiiiiiiiiiiiiiiiiiiiiiiii |  |  |  |  |
| This will add the class and<br>then you add a pupil to a<br>class.<br>Adding classes means you ca                                                                                                    | add delete manage users                                                                                                    |  |  |  |  |
| Adding classes means you can share documents         and launch buttons quicker and easier.         Why not manage classes?                                                                                         |                                                                                                    |  |  |  |  |
|                                                                                                    | hers to create specific learning<br>s you to share documents,<br>d launch buttons.                                                                                                    |  |  |  |  |
|                                                                                                    | you can search for a user, and<br>reset their password.                                                                                                    |  |  |  |  |
| J2E handbook.indd 7                                                                                                    | • 04/06/2013 08:36:46 -                                                                                                    |  |  |  |  |

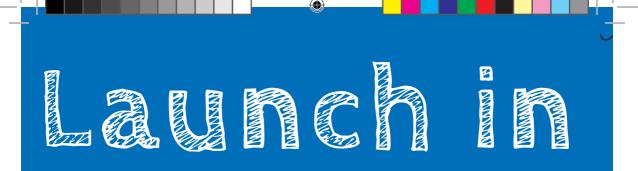

#### Adding a Button

#### In this case we are going to add an activity from the BBC Bitesize website as a link on launch.

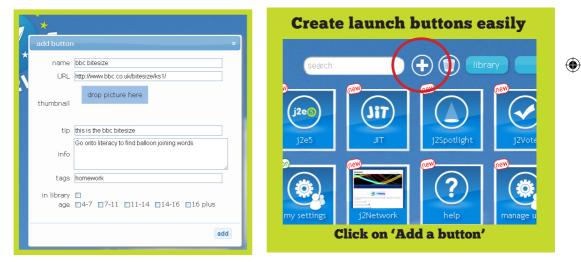

This will take you to the add a button screen where you can add the name of the URL of where you want the button to take you.

Advanced Tip

( )

This is what appears when you hover over the button: Some Info: When you click on the 'i' on the right top corner of the button.

Tags: are really important as they help create dynamic folders. If you tag it as homework, then every time homework is typed into search it will appear as part of the homework group.

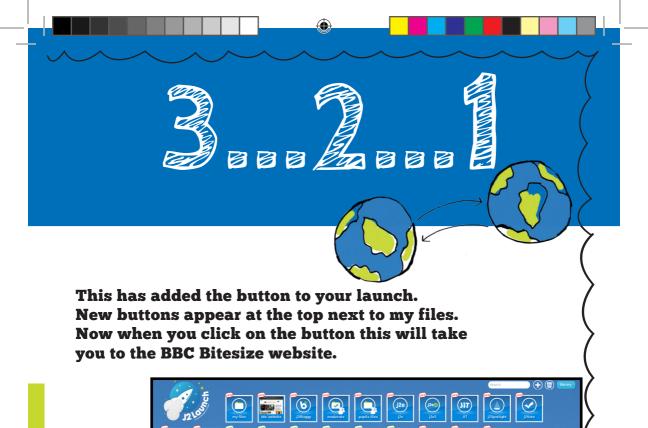

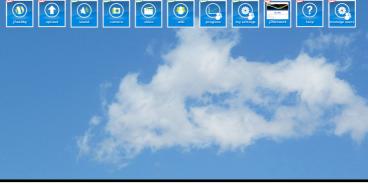

Advanced Tip

 $(\textcircled)$ 

You can also create a button of a j2e page, so you could create a file for homework on j2e and add this as a button to your launch by using the URL of the j2e document.

#### #clevertechnologymadeeasy #clevertechnologymadeeasy

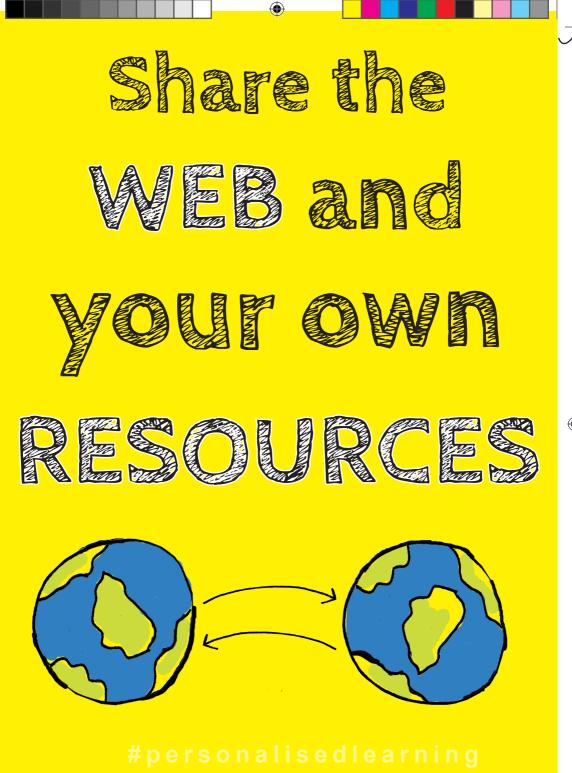

#personalisedlearning

Teachers can share a button from their launch to anyone else's launch in your school.

( )

To do this, when you hover over the button you can click on the sharing button.

When you click on this you can share the button.

#Learningcollection: #Learningcollections

If you click on the arrow button this will let you add users to share the

button with.

When you scroll down, you can even share to a whole class or group.

When you share, the button will appear on their launch, with

the "new" symbol.

( )

Easily share your web resources and any files that you have created to support your pupils learning. Save your Interactive whiteboard files as PDF's, add your Powerpoint files or even use padlet as a forum. Tag them with the same tag and share with your class. Learning collections made easy.

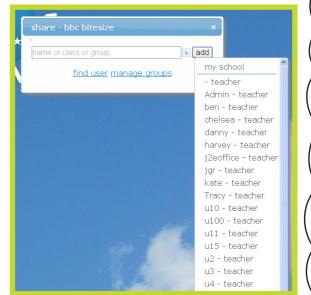

#### Just Launch at HOME AND SCHOOL from any device

 $( \bullet )$ 

04/06/2013 08:36:48

new

 $(\mathbf{\Phi})$ 

bbc bitesiz this is the bbc bitesize

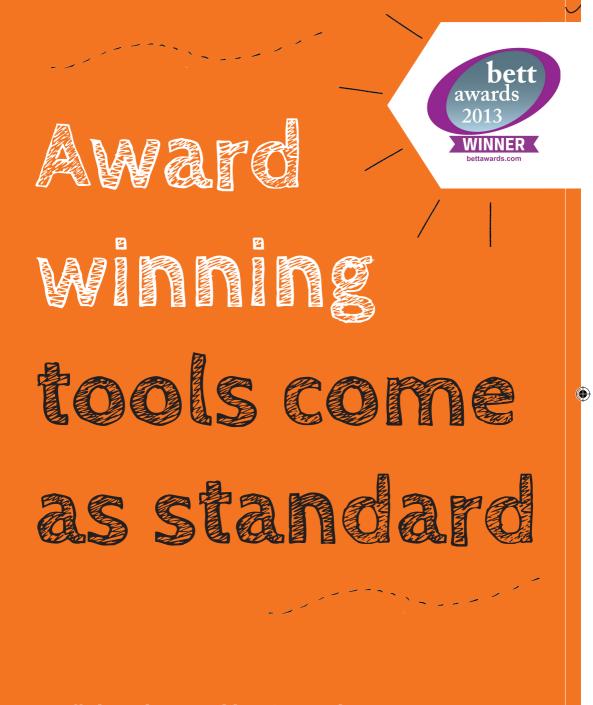

#designedbyteachers #designedbyteachers

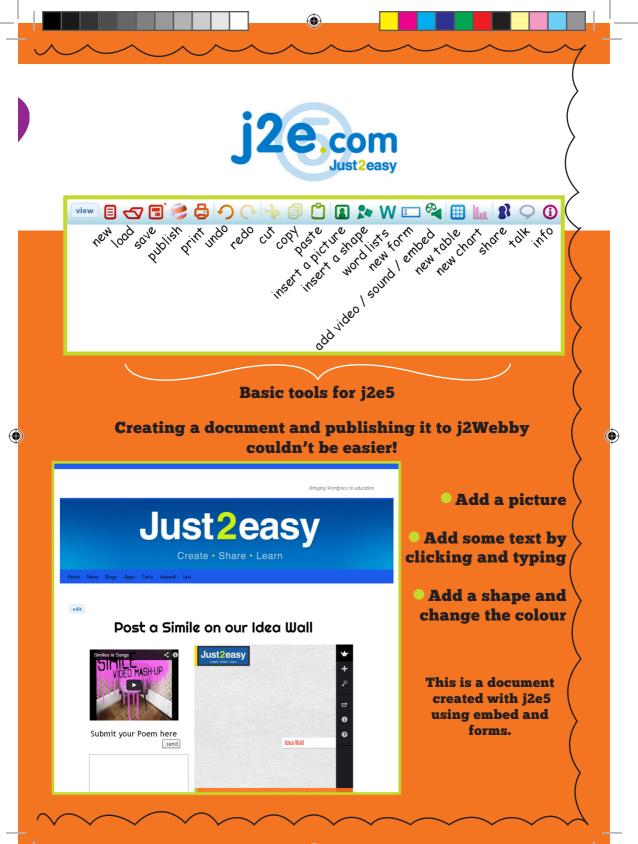

Ð

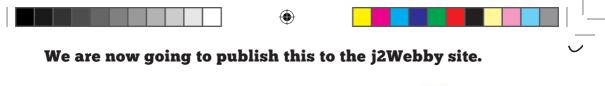

Click on Publish along the top toolbar.

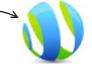

Teachers can publish the document as a new page or as a blog post.

| publish                                    | × |
|--------------------------------------------|---|
| http://www.j2e.com/support1/Admin/ideawall |   |
| name ideawall                              |   |
| 💿 new page 🔿 blog 🛛 main menu 🛛 👻          |   |
| publis                                     | h |

Publishing as a blog means that the document comes up a thumbnail, and you have to click to view the post. You can comment on work that has been

published as a blog.

```
#parentalengagement
#parentalengagement
```

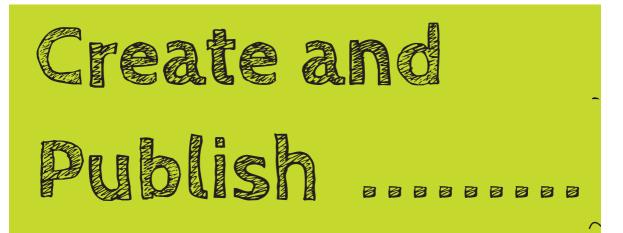

( )

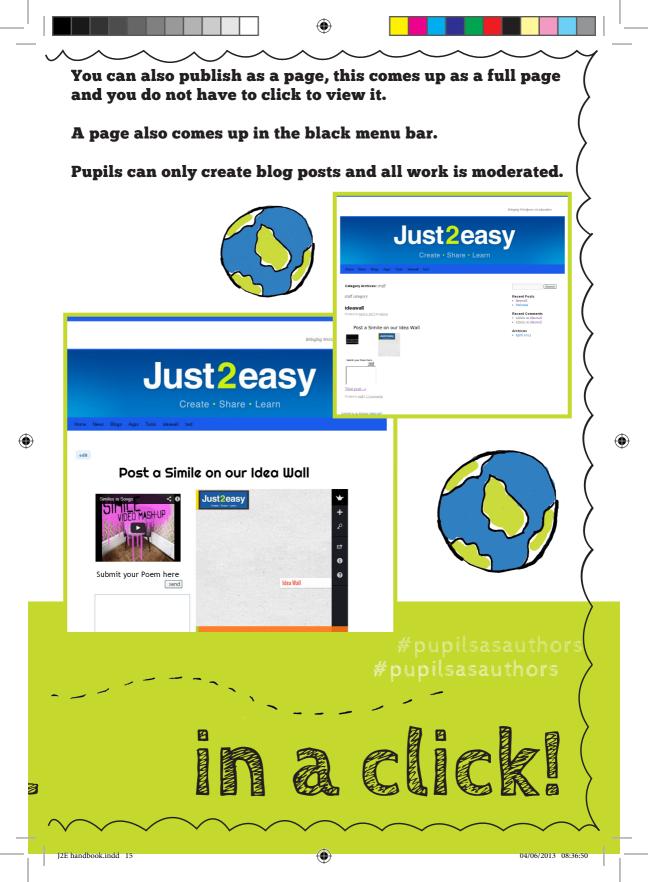

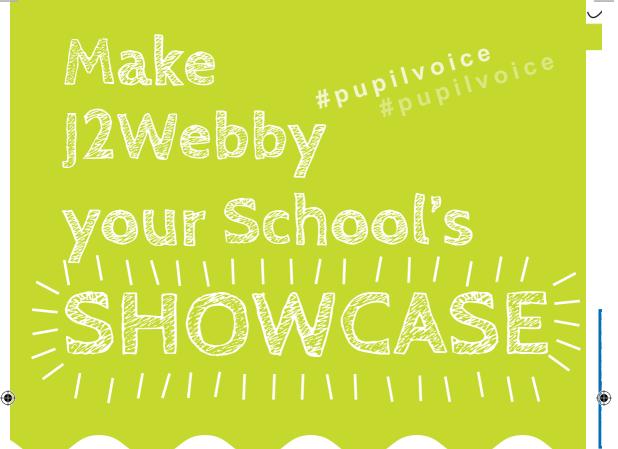

 $( \bullet )$ 

#### **Changing your webby school name...**

Changing your school name in j2e and j2Webby is easy and enables you to create a bespoke url for your school's j2Webby site.

Log in as the Administrator and open a new j2e java page and go to "admin" in the top left corner. Go to my settings and click on the school tab.

Change the account alias to reflect the new name.

You have now successfully created an additional url for your school's J2Webby platform.

| 20 my settings: support1/   | Admin.                                                | X |
|-----------------------------|-------------------------------------------------------|---|
| my account my defaults my o | dictionary file cache school classes users superusers |   |
|                             | renew or upgrade                                      | ^ |
| authority                   |                                                       |   |
| account                     | support1                                              |   |
| account alias               |                                                       |   |
| organisation                | support                                               | = |
|                             | address                                               |   |
| address                     |                                                       |   |
|                             |                                                       |   |
| post code                   | 123                                                   | _ |
| contact name                | customer support                                      |   |
| email                       | j2ecustomerservice@gmail.com                          |   |
| phone                       | 123                                                   | ~ |

| Cnan                                                                                    | iging your w                                                                                                    | ebby heade                                                                                                    | e <b>r</b>                                                                                                    |                                                       |
|-----------------------------------------------------------------------------------------|----------------------------------------------------------------------------------------------------|----------------------------------------------------------------------------------------------------|----------------------------------------------------------------------------------------------------|-------------------------------------------------------|
| Go to to<br>On the l<br>Appear<br>can cha<br>reflect y<br>Click or<br>onto he<br>change | your j2Webby s<br>ols and dashbo<br>left hand side,<br>ance is where y<br>unge your webby<br>your school.<br>n appearance ar<br>ader, where you<br>the header that<br>ed at the top of | ard Comments<br>ard Appearance<br>Settings<br>Cotapse menu<br>Cotapse menu<br>Cota | Content     Posts     Posts     7 Pages     Content     2 Posts     7 Pages     Content     2 Posts     7 Pages     Content     Posts     7 Pages     Content     Posts     Posts | Saturation                                            |
|                                                                                         |                                                                                                    |                                                                                                    |                                                                                                    | Header                                                |
| 濸 Dashboard<br>♪ Posts<br>] Pages                                                       | support     Settings                                                                                                    |                                                                                                    |                                                                                                    | To change your home page.                             |
| Posts<br>Pages                                                                          |                                                                                                    | support                                                                                                    |                                                                                                    | To change your home page,<br>you need to publish your |
|                                                                                         | II Settings                                                                                                    | support<br>Bringing Wordpress to education                                                                                                    | n                                                                                                    | you need to publish your                              |
| Posts<br>∄Pages<br>⊋Comments                                                            | Site Title                                                                                                    |                                                                                                    |                                                                                                    |                                                       |

#### In the dashboard you can also change other things...

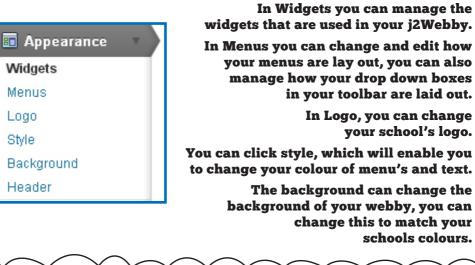

J2E handbook.indd 17

۲

( )

AMAZING tools designed to support a challenging curriculum across the whole school

 $(\mathbf{0})$ 

Foundation stage as publishers. Cross curricular ICT made easy. Use the Mix template to celebrate the children's work. Use the microphone to capture the pupil's ideas.

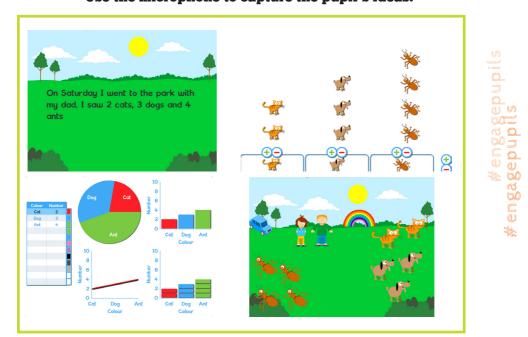

Click on the link to find a video demonstrating JIT http://www.just2easy.com/?page\_id=227

Pupils from Reception class can be part of your j2Webby platform, publishing and sharing their success.

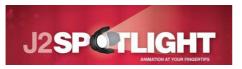

J2spotlight works on any browser at home and school enabling pupils to continue with their films out of school

Stop frame animation to develop multi modal literacy activities

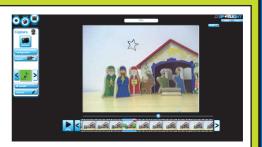

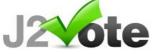

J2Vote has a colourful interface and designed to appeal to children across age ranges.

Simple surveys that are easy to create and delivers powerful graphical statistics of the results.

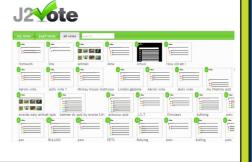

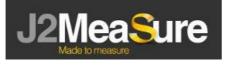

Mathematical tools to use in and out of the class with an interactive whiteboard or as part of a project

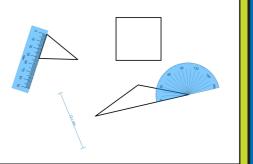

# JZE in the Curriculum

| Target skills                                                    | Just2easy Suggested Software                      |
|------------------------------------------------------------------|---------------------------------------------------|
| Research, video recording, video editing                         | j2spotlight stop frame animation; j2e and j2e APP |
| Data analysis an <mark>d pre</mark> sentation, data<br>logging   | j2e APP                                           |
| Programming, spreadsheet modelling and analysis, graphics        | j2e and j2e APP                                   |
| Photography, geolocation /research                               | j2e and j2e APP                                   |
| Research, DTP, graphics, data handling                           | j2e and j2e APP                                   |
| Research, spreadsheets, modelling, charts                        | j2e APP                                           |
| Research, collaboration, web design                              | j2e and j2e APP                                   |
| Photography, image editing, graphics,<br>text, DTP               | j2e and j2e APP                                   |
| Research, digital photography, video<br>recording, video editing | j2e and j2e APP                                   |
| Digital photography, image library<br>management, photo editing  | j2e and j2e APP                                   |
| Research, 3-D modelling, image<br>management                     | j2e and j2e APP                                   |

 $(\mathbf{O})$ 

| Target skills                                              | Just2easy Suggested Software                                 |
|------------------------------------------------------------|--------------------------------------------------------------|
| Research, word processing, graphics                        | JIT write, paint, animate and mix; j2e and j2e APP           |
| Control, following instructions                            | JIT Turtle                                                   |
| Sound recording                                            | JIT write, paint, animate and mix; j2e and j2e APP           |
| Data handling, charts and graphs                           | JIT chart and pictogram                                      |
| Research, video recording                                  | j2spotlight stop frame animation                             |
| Research, graphics                                         | JIT paint and animate; j2e and j2e APP                       |
| Research, word processing, photography                     | JIT mix; j2e and j2e APP                                     |
| Research, story boarding, animation                        | JIT animation and mix; j2e and j2e APP                       |
| Data collecting, data handling, charts and graphs          | JIT graph, pictogram; j2e APP                                |
| Research, presentation                                     | JIT Mix; j2e and j2e APP                                     |
| Photography, image editing, text                           | JIT Mix; j2e and j2e APP                                     |
| Programming, graphics                                      | j2e and j2e APP                                              |
| Research, survey creation, data analysis,<br>charts        | JIT graph; j2e and j2e APP; j2Vote                           |
| Text, email, forums, chat, video<br>conference             | j2webby comments                                             |
| Text creation, collaborative editing, research             | j2e and j2e APP                                              |
| Data logging, data analysis, presentation, video recording | JIT graph; j2e and j2e APP; j2spotlight stop frame animation |
| Survey creation, databases, presentation                   | j2Vote; j2e and j2e APP                                      |
| Vector graphics, programming                               | j2e and j2e APP                                              |

۲

 $\odot$ 

d

04/06/2013 08:36:53

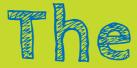

## #writingrevolution

your school

- Motivate and encourage writing by publishing pupils' writing and reach for external audiences
- Blog owners and pupils using social networking sites have been reported to be significantly better writers compared to pupils who don't use blogs or social networking sites

(Clark and Dugdal 2009)

 Blogging is an effective strategy to raising boys' performance

(Daly 2003; ofsted, 2005b)

• Effective use of visual media and ICT facilities creates an engaged community of writers encouraging collaborative writing

Source: DFE Research Report DFE-RR238 What is the research evidence on writing?

The first significant study of young people attitudes to writing in the UK, our report finds that young people who engage with technology based texts enjoy writing more than young people who don't (57% vs. 40%, respectively).

 $( \bullet )$ 

Source: Dr Christina Clark (PhD), Head of Research, National Literacy Trust

66

۲

J2e is not just a single piece of software but more like a parcel that you keep on unwrapping to reveal more. The ease of j2e becomes apparent from the first time you use it

( )

and pupils find it simple yet intuitive. I have used j2e on a very basic level as a means of adding text and pictures with ease, right up to a more complex level of website design, questionnaires, blogging and stop frame animation. Since releasing j2Webby this has meant that all files pupils create, whether it be a stop frame animation, webpages, pictures or a simple piece of work, can now simply be published to one space where their class teacher can moderate and publish into a safe and usable area. (Perfect for school websites.)

#### Matt Warne, Malvern Wells Primary

The possibilities are endless!: Children designing the school website, parent questionnaires online, home-school communication, homework, individual/group projects... j2e is very simple, yet a very powerful learning tool.

#### Ben Williams, St Marks CE Junior School

Within the first few weeks of our trial period with j2Webby we had a new school site up and running, children blogging and parents leaving comments. Just2easy has made my life in ICT 100 times easier and provides an excellent standard of service to our school.

( )

#### Jess Roberson, Perranporth Primary School

5

| _   |                                                                                                    |                |          |
|-----|----------------------------------------------------------------------------------------------------|----------------|----------|
|     | My Notes                                                                                                    |                |          |
|     |                                                                                                    | _              |          |
|     |                                                                                                    |                |          |
|     |                                                                                                    |                |          |
|     |                                                                                                    |                |          |
| }   |                                                                                                    |                | ۲        |
|     |                                                                                                    |                |          |
|     |                                                                                                    |                |          |
|     | Just2easy                                                                                                    |                |          |
|     | Create • Share • Learn<br>More evidence sharing the impact of our tools can be found at<br>j2network.j2webby.com<br>just2easy.com |                |          |
| - 1 | 01335 370579<br>Please call our friendly team to book a demo or to purchase                                                       | (2012 09.26.52 | <u>^</u> |

۲